## Sartorius YDP20-0CE Operating Instructions Manual 116 Pages |VERIFIED|

1 Printer Instruction Printing the printout is generally not recommended, as it can generate unwanted records that have to be manually changed or deleted by the operator. To print the settings, press the P key. > When the printer receives the appropriate instructions (see Settings, page 9), it prints the settings in the desired format, and temporarily ceases printing. > The printer accepts printouts only for a limited period of time, which depends on the number of settings that are printed. The printer will not record further settings until the settings have been deleted. This occurs automatically. \$ To set the date and time, press the P key. \$ To enter the menu, press the P key. > To print settings, press the P key. 9 2 Power The printer is supplied by a 4-cell NiMH battery. A 4-cell NiMH battery is required for the automatic printing of printouts (see Settings > Power on page 12). If a 4-cell NiMH battery is not available, use only a 2-cell battery. Select a battery that fits the printer s volume envelope. > The battery must be inserted inside the printer s housing. If the battery is damaged, it must be exchanged.

To remove the battery, first remove the back cover. Then, insert the battery into the respective slot. Remove the battery by pressing the release button. \$ To replace the batteries, see page 6 \$ If the YDP20-0CE needs to be connected to an external power supply, use only a Sartorius AC adapter (see Accessories ). The external power supply is required if the printer is to be connected to the following devices: Instruments that do not supply sufficient voltage for the YDP20-0CE, up to serial numbers 912xxxxx from December 1999, GT/PT balances and scales (with MP 10 processors) with a data input software, QS/QT balances and scales (with MP 12 processors) with a data input software, XQ balances and scales (with MP 14 processors) with a data input software or MA model moisture analyzers.

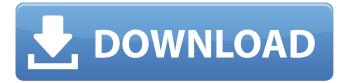

## Sartorius YDP20-0CE Operating Instructions Manual 116 Pages

24 PRINTING WITH THE SARTORIUS YDP20-0CE INSTRUMENT The printer is equipped with a special interface for printouts of the calibration and adjustment information and the calibration data records. To print the calibration information and calibration data records for the printout, touch the P key. To print a calibration or adjustment record, touch the Y key. To print the calibration and adjustment records for each setting of the display, touch the L key. To print all calibration and adjustment records and all calibration data records at the same time, use the M key. To exit the printer, press the T key. The calibration and adjustment data records and the calibration data records are automatically printed without any further interaction with the printout. The printer will automatically print a new calibration and adjustment record if one of the calibration and adjustment settings is changed. 4 Inserting the Paper The paper that comes with the printer is not sufficient for standard weighing applications. Instead, you may use the paper rolls that are sold separately. The paper rolls are available in 10 mm, 20 mm and 30 mm diameters and are supplied in widths of 250 mm, 500 mm and 1,000 mm. The paper rolls are not suitable for calibration. The ribbon and the label tape are included with the new Sartorius YDP20-0CE printer. The ribbon is a thin plastic tape that is used to print the calibration and adjustment information. The label tape is printed with the printout labels. The printer automatically applies the correct labels, and the label tape is automatically cut off when the printout is finished. If you would like to print on standard weight papers, you may use the standard weight papers that are supplied with the printer. The paper is also available in meter increments, but this requires two paper rolls. You can use these weight papers on all Sartorius scales. The paper must be inserted after opening the printer s rear panel. \$ This is a special paper

with a weight of 3,600 g. Please note that this paper should not be used for calibration or for printouts of calibration data. To print the settings and calibration and adjustment data, please refer to the corresponding sections of this manual. The calibration data records are printed on the ribbon. \$ \$ To print the calibration data records, press the P key on the printer s keypad \$ \$ To print the calibration and adjustment records, press the Y key on the printer s keypad To print the calibration and adjustment data records at the same time, use the M key on the printer s keypad \$ \$ To print the calibration and adjustment data records and the calibration data records at the same time, use the L key on the printer s keypad To print the calibration and adjustment data records and the calibration data records at the same time, use the L key on the printer s keypad To print the calibration and adjustment data records and the calibration data records at the same time, use the M key on the printer s keypad To print the calibration and adjustment data records and the calibration data records at the same time, use the M key on the printer s keypad To print the calibration and adjustment data records and the calibration data records at the same time, use the L key on the printer s keypad 5ec8ef588b

https://www.carmarthendragons.co.uk/wp/advert/loopmasters-dubstepmonster-bass-vol-2-torrent-best/ http://stroiportal05.ru/advert/dxcpl-exe- hot -downloadwindows-7-32-bit-version/ https://aapanobadi.com/2022/11/20/windows-7-ultimate-64-bit-torrentgerman-work/ https://shwethirikhit.com/2022/11/20/malavalam-movie-naam-hot-fullmovie-download/ http://www.fiscalsponsor.net/wp-content/uploads/2022/11/VA\_Best\_100\_ Instrumental Songs Boxset 6CD 2008rar Albums Honor Departement Stories Hellsi .pdf https://www.webcard.irish/freevideoflipandrotatekeygen-work/ http://www.giffa.ru/who/toxicologia-clinica-miguel-angel-montoya-pdfdownload-extra-quality/ http://garage2garage.net/advert/karbala-story-in-urdu-best-full-pdfdownload/ https://nuwaay.com/wpcontent/uploads/2022/11/Zte Mf190 Firmware Claro Argentina.pdf

https://www.academywithoutwalls.org/wpcontent/uploads/2022/11/Waves Complete v9 20180124 patch.pdf https://ppetn.com/wp-content/uploads/2022/11/eleeli.pdf http://www.b3llaphotographyblog.com/native-instruments-factorylibrary-for-kontakt-5-rar-cracked/ https://amtothepm.com/wp-content/uploads/2022/11/belenie.pdf https://knoxvilledirtdigest.com/wp-content/uploads/2022/11/filugi.pdf https://healinghillary.com/mathtype-7-4-4-crack-work-full/ https://blackownedclt.com/wp-content/uploads/2022/11/Xforce\_WORK\_K evgen 3ds Max 2018 32 Bit Kickass Torrent.pdf https://www.webcard.irish/fabrication-cadmep-2017-64-bit-freedownload- hot / https://vendredeslivres.com/wpcontent/uploads/2022/11/Dayz Standalone 052 Crack Servers List.pdf https://www.bg-frohheim.ch/bruederhofweg/advert/repack-download-pdfnovel-dewasa-terjemahan-indonesia/ https://www.scoutgambia.org/basic-immunology-abbas-4th-edition-pdffree-131-2021/